Муниципальное бюджетное общеобразовательное учреждение «Лицей современных технологий управления № 2» г. Пензы

# Разработка клавиатурного тренажёра «KeyTyper» для организации обучения слепой десятипальцевой печати

# **Автор:**

ученик 11 «В» класса, Скрипко Владимир Сергеевич.

# **Руководители:**

учитель информатики высшей категории, Адамский Сергей Сергеевич; учитель информатики первой категории, Голикова Ирина Александровна.

# Оглавление

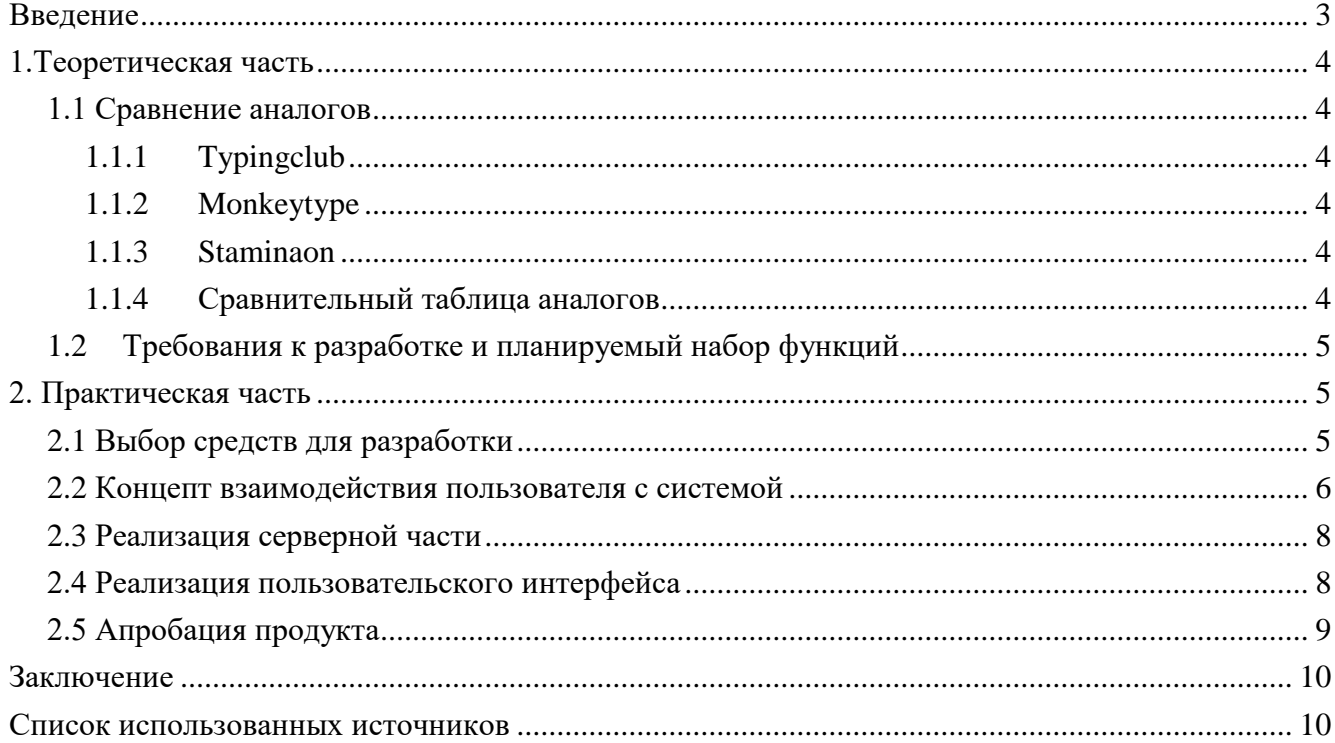

#### **Введение**

<span id="page-2-0"></span>Ввод текста с клавиатуры сегодня всё ещё остаётся основным способом ввода информации от пользователя в персональные компьютерные устройства. Поэтому от быстроты набора текста на физической клавиатуре зависит скорость работы пользователя в программных средах.

Существует несколько способов ввода текста с клавиатуры, один из них – «слепая печать», который является самым эффективным, поскольку пользователь не смотрит на клавиши во время процесса набора символов и не отвлекается от программных визуальных интерфейсов на дисплее.

Развитие клавиатурных тренажёров в 2023 году перешло от настольных оффлайн приложений к онлайн версиям, где интерфейс среды и контент словарей для упражнений возможно обновлять без участия конечного пользователя. Одними из самых популярных настольных приложений по указанной теме являются: «stamina», «VerseQ», «соло на клавиатуре», «бомбина» и др. Популярными онлайн-приложения являются: «typingclub», «monkeytype», «staminaon» и др.

Неоспоримое преимущество онлайн версий – кроссплатформенная доступность. Это означает, что пользователь сможет использовать продукт на любой операционной системе, используя лишь веб-браузер для доступа к сервисам. Практически, даже используя смартфон с подключенной беспроводной клавиатурой позволит проходить обучение – главное требование в таких проектах – постоянный доступ к сети Интернет.

При использовании тренажёров во время урочных и внеурочных занятий по печати на клавиатуре выявлена проблема в систематизации и отслеживании достижений обучающихся в ходе прогресса обучения. Преподаватели испытывают дефицит информации о средней обученности группы детей: такую информацию необходимо собирать либо вручную с каждого рабочего места, либо обрабатывать самостоятельно информацию по множеству ссылок на публичные профили учеников. К тому же, использование профилей с открытым доступом влечёт за собой проблемы использования персональных данных детей. Любая регистрация ребёнка влечёт за собой необходимость хранить согласие на обработку персональных данных от родителя. Решением такой проблемы было бы создание виртуального кабинета (комнаты) учителем заранее с обезличенными данными (например, с номерами детей по списку журнала успеваемости) без ввода персональных данных детей и каких-либо дополнительных регистраций.

Анализ существующих клавиатурных тренажёров позволил сделать вывод о том, что в них всех отсутствует возможность отслеживания прогресса в учебном классе, то есть невозможно быстро и без регистраций собрать обучающихся в один виртуальный кабинет и управлять их учебным прогрессом. В этом и заключается практическая значимость данного проекта.

Цель работы: разработка собственного клавиатурного тренажёра для возможности группового обучения слепой печати.

Для достижения цели были поставлены следующие задачи:

- Проанализировать существующие проекты по обучению слепой печати.
- Выявить слабые и сильные стороны аналогов разрабатываемого проекта.
- Сформировать список функций и требования к разрабатываемому проекту.
- Выбрать средства для реализации проекта.
- Реализовать продукт.
- Апробировать полученный продукт.
- Получить обратную связь от пользователей продукта для дальнейших доработок.

#### **1.Теоретическая часть**

<span id="page-3-0"></span>Все специальные термины и сокращения, используемые в работе, описаны в приложении №3.

#### <span id="page-3-1"></span>**1.1 Сравнение аналогов**

Поскольку настольные приложения клавиатурных тренажёров не имеют возможности сетевой работы и систематизации прогресса нескольких пользователей – они не будут рассматриваться.

# <span id="page-3-2"></span>**1.1.1 Typingclub**

Платформа TypingClub направлена в основном на обучение слепой печати и в своем исполнении имеет только набор уровней, предложенных к прохождению. Число уровней почти доходит до 500, уровни разнообразные и хорошо оформлены. Разделы для одиночной или командной тренировки отсутствуют, равно как и возможность совместно проходить обучающие уровни в организованной комнате и просматривать общую статистику. Программу обучения можно проходить и без регистрации на платформе, однако в таком случае не будет сохраняться статистика о пройденных уровнях. Присутствует также раздел с уровнями на русском языке.

# <span id="page-3-3"></span>**1.1.2 Monkeytype**

Monkeytype можно назвать наиболее популярной платформой из названных на данный момент. Тем не менее, этот сайт представляет из себя бесплатный тренажер для слепой печати, без раздела для обучения или совместных тренировок. Тренажер имеет множество настроек и может гибко подстраиваться под пользователя. Есть несколько режимов тренировок, которые отличаются по доступному времени для прохождения теста и количеству используемых в тесте слов. Присутствует статистика пользователей и общая таблица лидеров, которая позволяет сравнить свои результаты со всеми пользователями платформы. Разумеется, для сохранения своей статистики необходимо зарегистрироваться. Для тренировок предлагается большой набор языков, в том числе и русский.

# <span id="page-3-4"></span>**1.1.3 Staminaon**

Платформа Stamina Online, равно как и TypingClub, направлена на обучение слепой печати и не предлагает отдельных разделов для тренировки или совместного обучения. Однако, в отличие от TypingClub, не предлагает никакой возможности сохранения своей статистики для сравнения с другими пользователями, равно как и самой возможности регистрации. Для обучения предлагается набор уровней на нескольких языках, в числе которых и русский.

# <span id="page-3-5"></span>**1.1.4 Сравнительная таблица аналогов**

При сравнении вышеупомянутых сервисов была сформирована сравнительная таблица 1.

| Платформа  | Пользователи и       | <b>Раздел</b> | Программа         | Динамические   |
|------------|----------------------|---------------|-------------------|----------------|
|            | статистика           | тренировки    | обучения          | организованные |
|            |                      |               |                   | комнаты        |
| TypingClub | Присутствует, но нет | Отсутствует   | Присутствует      | Отсутствуют    |
|            | общей<br>статистики  |               |                   |                |
|            | пользователей        |               |                   |                |
| MonkeyType | Присутствует         | Присутствует  | Отсутствует       | Отсутствуют    |
| Stamina    | Отсутствует          | Отсутствует   | Присутствует, но  | Отсутствуют    |
| Online     | полностью            |               | без<br>сохранения |                |
|            |                      |               | статистики        |                |

Таблица 1 – Сравнение основных характеристик платформ.

### <span id="page-4-0"></span>**1.2 Требования к разработке и планируемый набор функций**

Опираясь на вышеуказанные недостатки аналогов, были предъявлены следующие требования к разрабатываемому продукту:

**Современный дизайн** – итоговый вариант платформы должен иметь современный и минималистичный дизайн для того, чтобы любой пользователь мог в нем разобраться.

**Раздел для быстрой тренировки** – на платформе необходим раздел с быстрой тренировкой без требования регистрации пользователя. Также должна собираться статистика пользователей для вывода ее в профиле пользователя.

**Программа обучения** – так как это платформа для обучения слепой печати, в ней должен присутствовать обучающий раздел и специально сформированные для этого задания в виде уровней.

**Динамические комнаты** – для более удобной организации совместных занятий, например, в образовательном учреждении с использованием платформы, необходимо сделать раздел с независимыми виртуальными комнатами, куда пользователи смогут подключаться, выбирать необходимые уровни, проходить их и потом сравнивать свои результаты в подразделе статистики внутри комнаты.

#### **2. Практическая часть**

#### <span id="page-4-2"></span><span id="page-4-1"></span>2.1 **Выбор средств для разработки**

Наиболее удобным вариантом для разработки графической оболочки в лице веб-сайта для подобной онлайн платформы является язык программирования JavaScript, который позволит делать все нужные операции быстро и при том не перезагружать страницу для изменения данных на экране. Фреймворк «React» позволяет писать html-код страницы внутри кода JavaScript. Для сохранения данных пользователей и их статистики потребуется база данных (БД). БД удобнее использовать с языком запросов SQL и управлять ими через одноименную систему управления базами данных MySQL. Для взаимодействия с БД сайту необходимо серверное приложение (для бэкэнда), через запросы к которому и будет осуществляться управление данными в базах данных. Его будет удобно также написать на JavaScript, используя фреймворки «ExpressJS» для обработки получаемых запросов и ответа на них, «Sequalize» для взаимодействия с базами данных и Socket.IO для создания и управления динамическими комнатами для пользователей.

В качестве среды разработки использовался текстовый редактор «Neovim», с набором плагинов, которые дополняют его функциональность до полноценной IDE.

#### <span id="page-5-0"></span>2.2 **Концепт взаимодействия пользователя с системой**

Предполагается, что при попадании пользователя на главную страницу платформы пользователь будет видеть перед собой несколько распределяющих кнопок – **Быстрая тренировка, Программа обучения, Создание и вход в комнату**.

В разделе **Быстрой тренировки** (рисунок 1) пользователь увидит перед собой набор слов, который ему предлагается напечатать как можно быстрее и при этом аккуратнее. Однако набор слов на экране показан не полностью и на деле куда больше. Как только пользователь нажмет клавишу на клавиатуре, начнется тест, в процессе которого на экране будут отмечаться правильно или неправильно напечатанные слова и отдельные буквы. На прохождение теста пользователю дается определенное ограниченное время, которое он может выбрать сам из предоставленных вариантов - 15, 30, 45, 60 и 120 секунд. При достижении пользователем определенной точки в списке слов список сдвигается вверх, выводя в середину экрана идущие дальше слова. По истечении времени тест завершается, список слов пропадает, а вместо него на экран выводятся результаты теста, в которых значатся скорость печати (в словах в минуту), правильно напечатанные слова и количество допущенных ошибок.

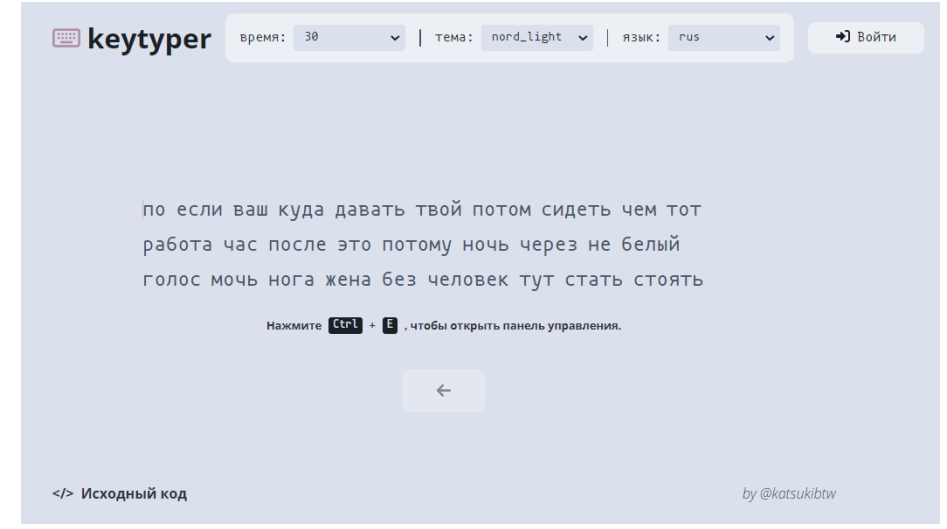

Рис. 1. Скриншот интерфейса быстрой тренировки.

В разделе **Программа обучения** (рисунок 2) пользователя встречает список уровней, которые ему предлагается пройти для улучшения своего навыка слепой печати, если заходит уже зарегистрированный и авторизованный пользователь. В противном случае сайт автоматически переводит пользователя на страницу, где ему предлагается зарегистрироваться или авторизоваться в системе. Уровни разделены на этапы по группе пальцев и символов, которые придется использовать в них. При выборе уровня пользователь попадает на страницу, внешне аналогичную разделу быстрой тренировки, – на экране появляется список слов, предусмотренный выбранным уровнем. Пользователю, также, как и в разделе быстрой тренировки, необходимо напечатать эти слова как можно быстрее и аккуратнее. По истечении времени или завершении пользователем печати всего списка слов, на экране появляются результаты прохождения уровня. В случае, если пользователь прошел уровень достаточно быстро и аккуратно, в списке уровень помечается галочкой. На своей странице профиля пользователь может посмотреть статистику прохождения уровней, которая содержит информацию о скорости печати, правильно напечатанных словах, количестве ошибок и дате прохождения.

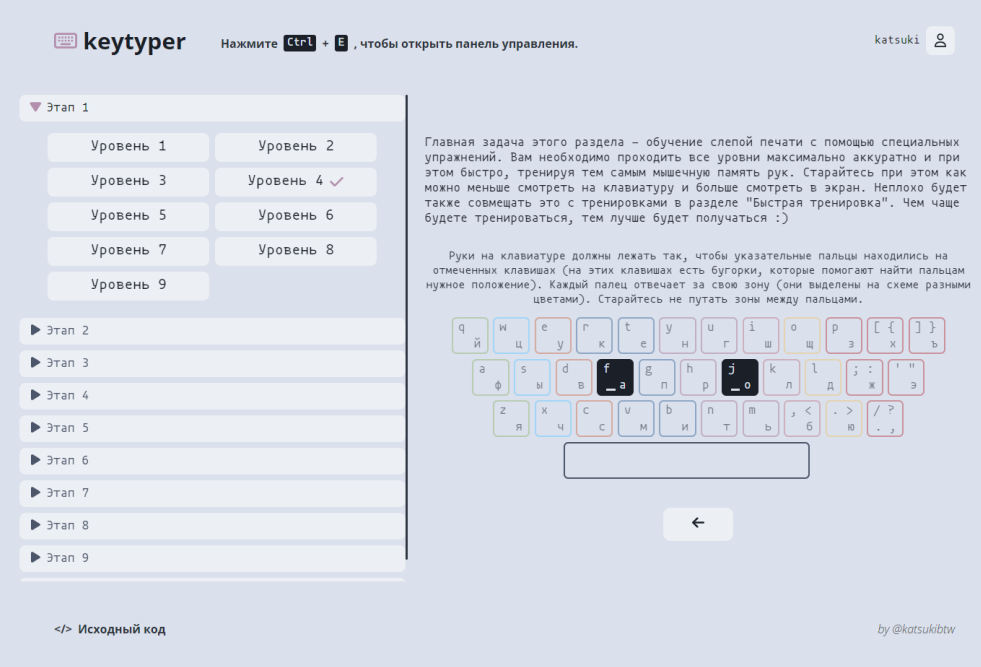

Рис. 2. Скриншот интерфейса программы обучения.

Для получения доступа к последнему разделу, к Комнатам (рисунок 3), пользователю необходимо сначала создать комнату в соответствующем подразделе. В разделе пользователь вводит название комнаты и свое имя (никнейм), под которым будет числиться в комнате. После этого он попадает на страницу комнаты, где получает секретный автоматически генерируемый код доступа к комнате, который он передает остальным пользователям, что будут подключаться к комнате. После этого администратору комнаты необходимо выбрать уровни, которые будут проходить участники комнаты. Администратором комнаты всегда автоматически является ее создатель. При выборе или удалении комнаты список уровней обновляется у всех пользователей сразу. Когда все уровни выбраны, пользователи могут начать проходить уровни также, как и в программе обучения. В любой момент участники комнаты могут посмотреть совместную статистику по конкретно данной комнате в общей таблице.

|                         | ● Иван   Комната: 65   Администратор: Иван   Код комнаты: JDRQ0R   IE Статистика |                                     |
|-------------------------|----------------------------------------------------------------------------------|-------------------------------------|
|                         |                                                                                  |                                     |
| Пользователи в комнате: | Уровни:                                                                          | Выбор уровней:                      |
| • Иван (Администратор)  | $\blacktriangledown$ 3 Tan 1                                                     | $\blacktriangledown$ 3 ran 1        |
|                         | Уровень 5<br>Уровень 1<br>Уровень 2                                              |                                     |
|                         | $\blacktriangledown$ 3 ran 2                                                     | $\rightharpoonup$ 3 Tan 2           |
|                         | Уровень 5<br>Уровень 12<br>Уровень 13                                            | $\rightharpoonup$ $3$ Tan 3         |
|                         |                                                                                  | $\blacktriangleright$ 3 $\tau$ an 4 |
|                         | $\blacktriangledown$ 3 ran 3                                                     | $\blacktriangleright$ 3 ran 5       |
|                         | Уровень 12<br>Уровень 2                                                          | $\rightharpoonup$ $3$ Tan 6         |
|                         | $\rightharpoonup$ 3 Tan 4                                                        | $\blacktriangleright$ 3 $\tau$ an 7 |
|                         | $\rightharpoonup$ $3$ Tan 5                                                      | $\blacktriangleright$ 9 Tan 8       |
|                         | $\rightharpoonup$ 3 Tan 6                                                        | $\blacktriangleright$ $3$ Tan 9     |
|                         | $\rightharpoonup$ 3 Tan 7                                                        | $\blacktriangleright$ 3 Tan 10      |
|                         | $\rightharpoonup$ $3$ Tan 8                                                      |                                     |
|                         | $\rightharpoonup$ $3$ Tan 9                                                      |                                     |
|                         |                                                                                  |                                     |

Рис. 3. Скриншот интерфейса администрирования пользовательских комнат.

### <span id="page-7-0"></span>2.3 Реализация серверной части

Весь сервер, равно как и пользовательский интерфейс, написан на языке JavaScript.

Основная часть работы сервера реализована с помощью фреймворка «ExpressJS». С его помощью обрабатываются серверные запросы от пользовательского интерфейса.

Для обработки запросов к базе данных используется фреймворк «Sequalize». Он предоставляет удобные JavaScript конструкции, которые проводят запросы к системе управления базами данных и передают в последствии структурированный объект или массив объектов, которые содержат в себе данные из строк, выбранных из базы данных или отправленных в нее.

Для реализации динамических комнат используется библиотека «Socket.IO». Эта библиотека построена на протоколе WebSocket и реализует двухстороннее общение сервера и клиента с низкими задержками на основе посылаемых событий.

В приложении некоторые данные для быстрого доступа сохраняются в cookie браузера. Для реализации обращений сервера к cookie пользователя и взаимодействия с ними используется библиотека «universal-cookies», а конкретно ее версия, интегрируемая с «ExpressJS», «universalcookie-express». Этот вариант явился лучшим из опробованных, так как без проблем и ошибок добавлял данные в cookie любого браузера при тестах.

Для реализации механизма совместного использования ресурсов между источниками (Cross-Origin Resource Sharing - CORS) - между сервером и клиентом - использовалась соотвествующая библиотека «cors» для «ExpressJS».

Все пользовательские пароли хешируются для хранения в базе данных. Для реализации этого используется библиотека «bcrypt».

Аутентификация пользователей и ее поддержание реализовано с помощью JSON web токенов («JWT»). Для создания и проверки токенов используется библиотека «jsonwebtoken».

Все возможности сервера (АРІ) представляют из себя несколько функций для управления пользователями (регистрация, аутентификация, выход из учетной записи), статистикой (добавление записи, выборка записей по пользователю, выборка записей по комнате), а также обработки данных пользователей в комнатах (подключение пользователя к комнате, удаление пользователя из комнаты, выборка пользователей по комнате, нахождение пользователя в комнате, переключение уровней в комнате и выборка уровней по комнате).

Сервер запускается при помощи «Node.JS» - кроссплатформенного окружения для выполнения JavaScript кода. Также на сервере используется утилита «nodemon» для отслеживания состояния сервера и его автоматического перезапуска при изменении файлов или критических ошибок.

#### <span id="page-7-1"></span>2.4 Реализация пользовательского интерфейса

Пользовательский интерфейс полностью реализован на языке JavaScript с использованием фреймворка «Reac»t. Это один из наиболее удобных способов реализовать пользовательский интерфейс для web-сайта, ввиду его большого сообщества и наличия множества дополнительных фреймворков и библиотек для него.

Один из основных механизмов, что используется в итоговом приложении маршрутизация пользователя по сайту - реализована при помощи библиотеки «react-router-dom», которая позволяет без перезагрузки страницы переходить по виртуальным директориям сайта в DOM. У нее есть свой недостаток - при перезагрузке страницы на странице, чей маршрут отличается от изначального, сайт перестает загружаться и на экране появляется ошибка, однако это решается на стороне сервера, с которого берется пользовательский интерфейс (например, «Apache» или «nginx»).

Для взаимодействия с cookie на клиентской части используется библиотека «react-cookie», которая является адаптированной для «React» библиотекой «universal-cookies».

Хранение и обработка состояния приложения реализована при помощи библиотеки «reactredux». С ее помощью создается хранилище (store), в которое помещаются переменные. В них и хранится состояние приложения.

Обращения к серверу через HTTP-запросы реализованы при помощи HTTP-клиента «axios». С его помощью на определенный участок сервера отправляются запросы, с которыми передаются необходимые данные, например, для регистрации пользователя, и ответ от сервера возвращается в виде JavaScript конструкции «Promise».

В некоторых элементах интерфейса присутствуют иконки, которые использованы из бесплатной версии шрифта с иконками «FontAwesome». Шрифт импортируются в код через библиотеку «FontAwesomeIcon». Схема использования технологий представлена на рисунке 4.

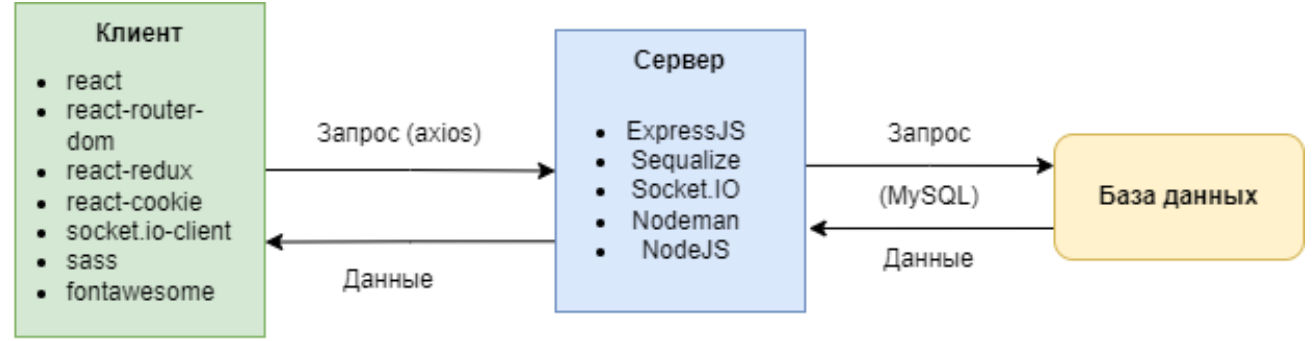

Рис. 4. Технологическая схема работы проекта.

### <span id="page-8-0"></span>**2.5 Апробация продукта**

В декабре 2022 года на базе МБОУ ЛСТУ №2 г. Пензы был проведен турнир по скоростной печати среди обучающихся основной школы. Стабильность работы реализованного проекта оказалась на отличном уровне. Высокий уровень отзывчивости имеет и интерфейс системы. Участники турнира были объединены в виртуальные комнаты, где необходимо было выполнить задание по набору текста. Все участники работали одновременно за рабочими местами, подключенными к сети Интернет.

По завершению выполнения турнирного задания в виртуальной комнате автоматически формируется рейтинговая таблица среди участников. Так и определялись победители в организованном турнире.

<span id="page-8-1"></span>По результатам апробации были получены позитивные отзывы от обучающихся основной школы. Высокий уровень разработки отметил и их педагог, обратив внимание на простоту организации образовательного процесса в рамках обучения темам, связанным с набором текста.

# **Заключение**

В ходе работы были выполнены все поставленные задачи и достигнута главная цель – разработан клавиатурный тренажёр. Весь исходный код проекта выложен в общий доступ для бесплатного использования.

Ознакомиться с кодом проекта можно по следующим ссылкам:

- <https://codeberg.org/katsuki/keytyper> frontend (клиентская часть)
- <https://codeberg.org/katsuki/keytyper-backend> backend (серверная часть)

Ознакомиться с рабочим прототипом системы Вы можете по следующей ссылке:

 $\bullet$  <http://94.181.190.26/10v/skripko/keytyper/>

Использование полученного продукта оказалось крайне комфортным для конечных пользователей, а также для педагогов в процессе обучения детей. Разработка имеет образовательные преимущества перед аналогами и была позитивно встречена педагогическими коллективами учителей информатики в городе Пензе. Работа самих же обучающихся с интерфейсом оказалась простой и интуитивно-понятной. Разработаны режимы индивидуальной и групповой работы с системой.

В ходе работы были выполнены все задачи и была достигнута основная цель.

В перспективе планируется развитие продукта и его продвижение. Все полученные результаты будут использованы для дальнейшей работы над проектом.

<span id="page-9-0"></span>В приложениях к работе представлены фотографии апробации, схема БД и список использованных при написании работы терминов.

# **Список использованных источников**

1. Образец создания сайта с JWT аутентификацией. URL: [https://mfikri.com/en/blog/react](https://mfikri.com/en/blog/react-express-mysql-authentication)[express-mysql-authentication](https://mfikri.com/en/blog/react-express-mysql-authentication) (дата обращения 08.01.2023)

2. Документация к фрейморку React. URL: <https://reactjs.org/docs/getting-started.html> (дата обращения 08.01.2023)

3. Документация к библиотеке react-router-dom. URL:

<https://reactrouter.com/en/main/start/overview> (дата обращения 08.01.2023)

4. Документация к библиотеке redux. URL:<https://redux.js.org/introduction/getting-started> (дата обращения 08.01.2023)

5. Документация к библиотеке react-redux. URL: [https://react-redux.js.org/introduction/getting](https://react-redux.js.org/introduction/getting-started)[started](https://react-redux.js.org/introduction/getting-started) (дата обращения 08.01.2023)

6. Документация к HTTP клиенту axios. URL:<https://axios-http.com/docs/intro> (дата обращения 08.01.2023)

7. Документация к библиотеке Socket.IO. URL: [https://socket.io/docs/v4/\(](https://socket.io/docs/v4/)дата обращения 08.01.2023)

8. Документация к фреймворку ExpressJS. URL:<https://expressjs.com/en/4x/api.html> (дата обращения 08.01.2023)

9. Документация к библиотеке Sequalize. URL:<https://sequelize.org/docs/v6/getting-started/>

# **Приложение 1. Фото апробации**

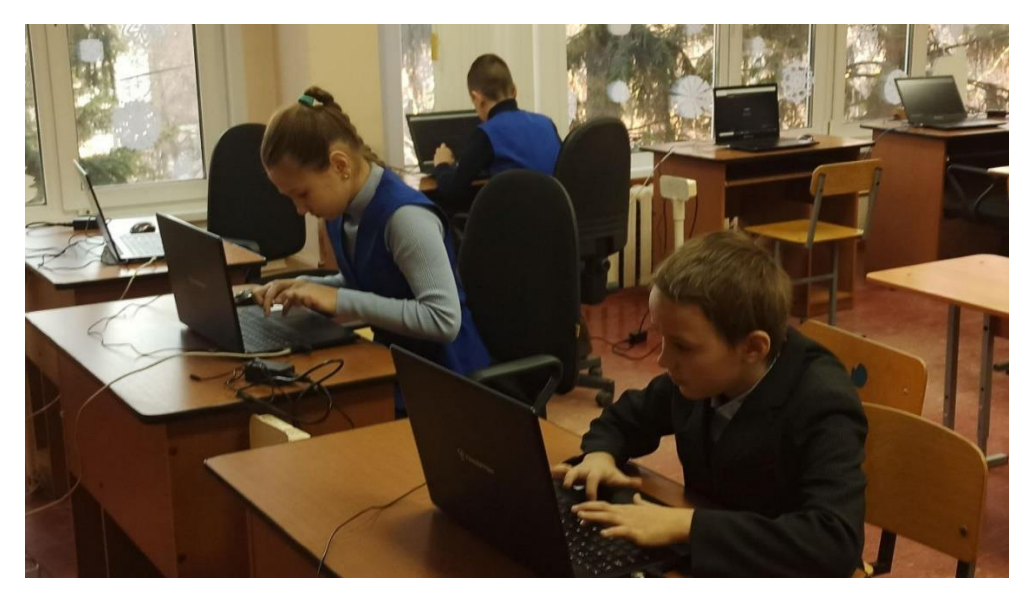

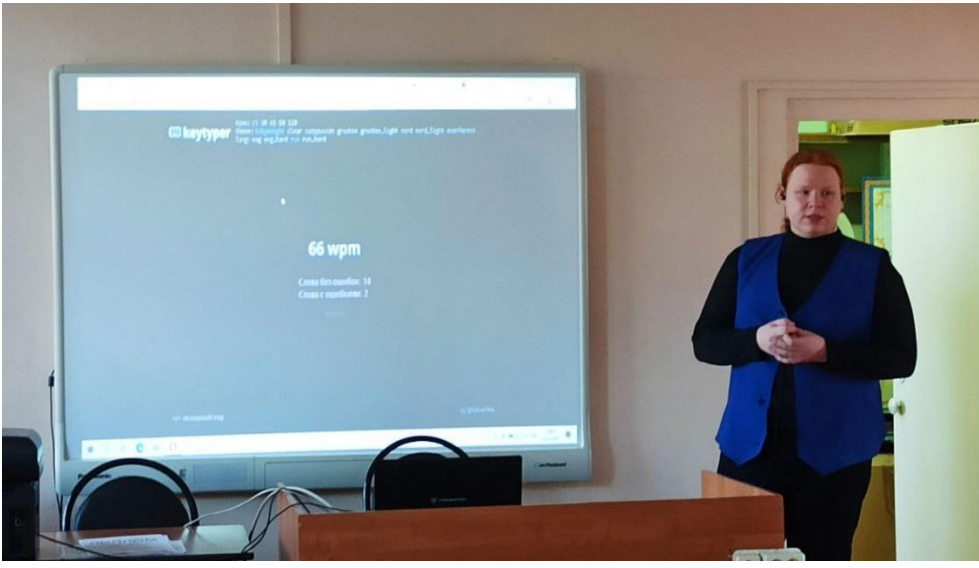

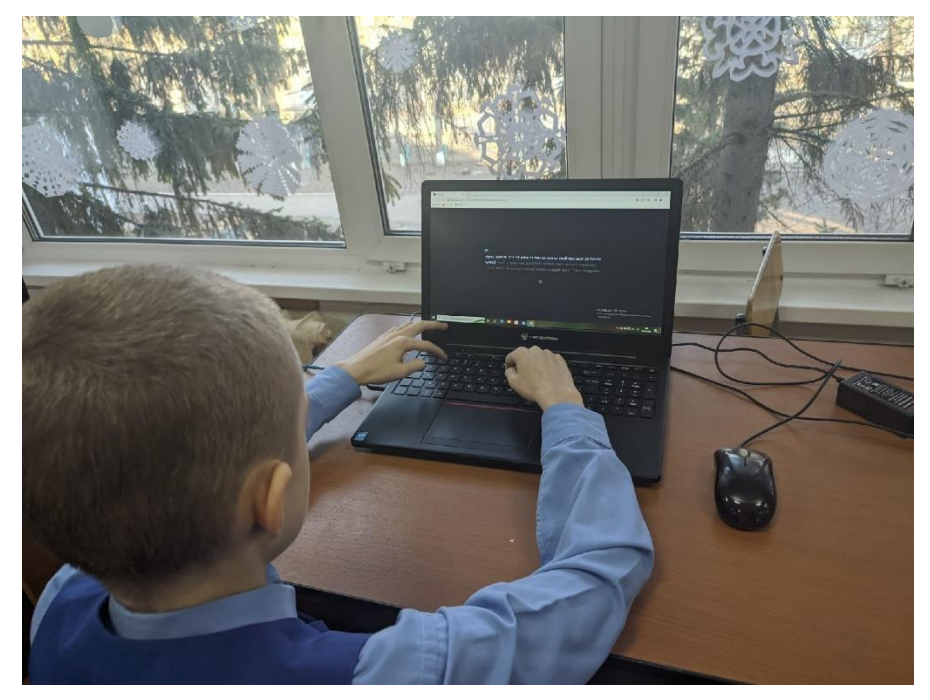

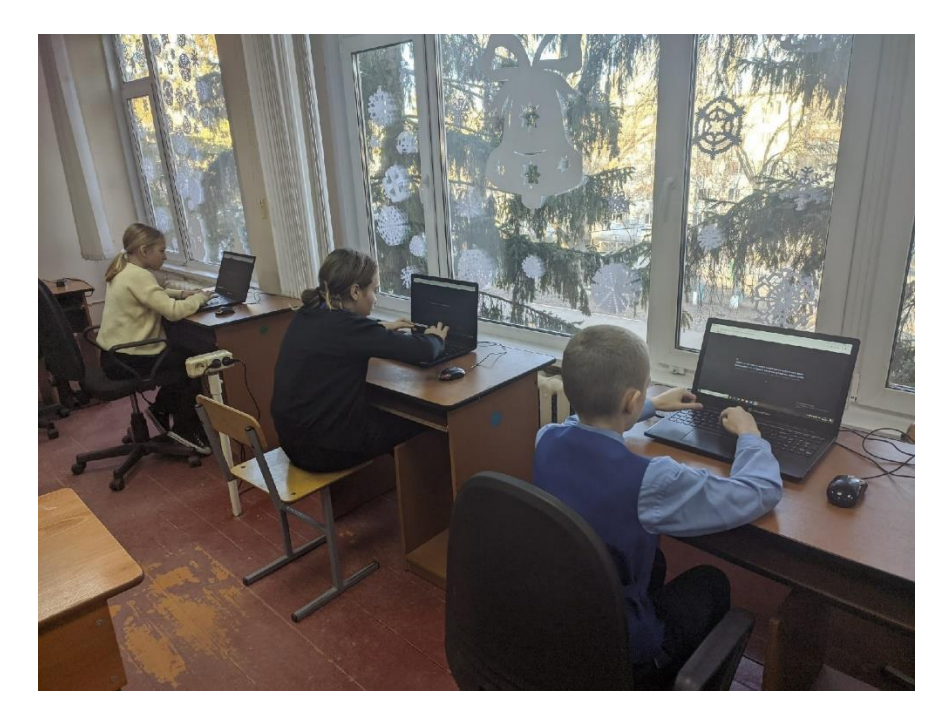

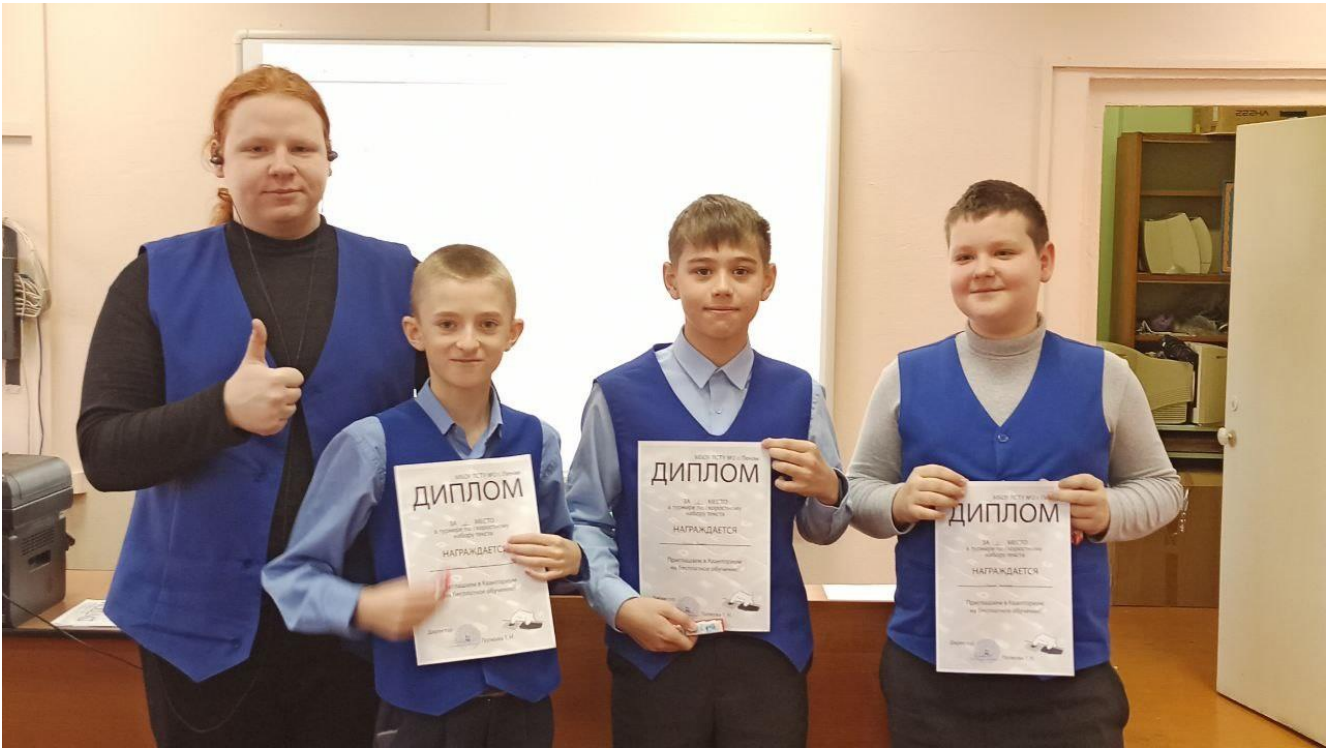

# **Приложение 2. Схема организации данных в БД**

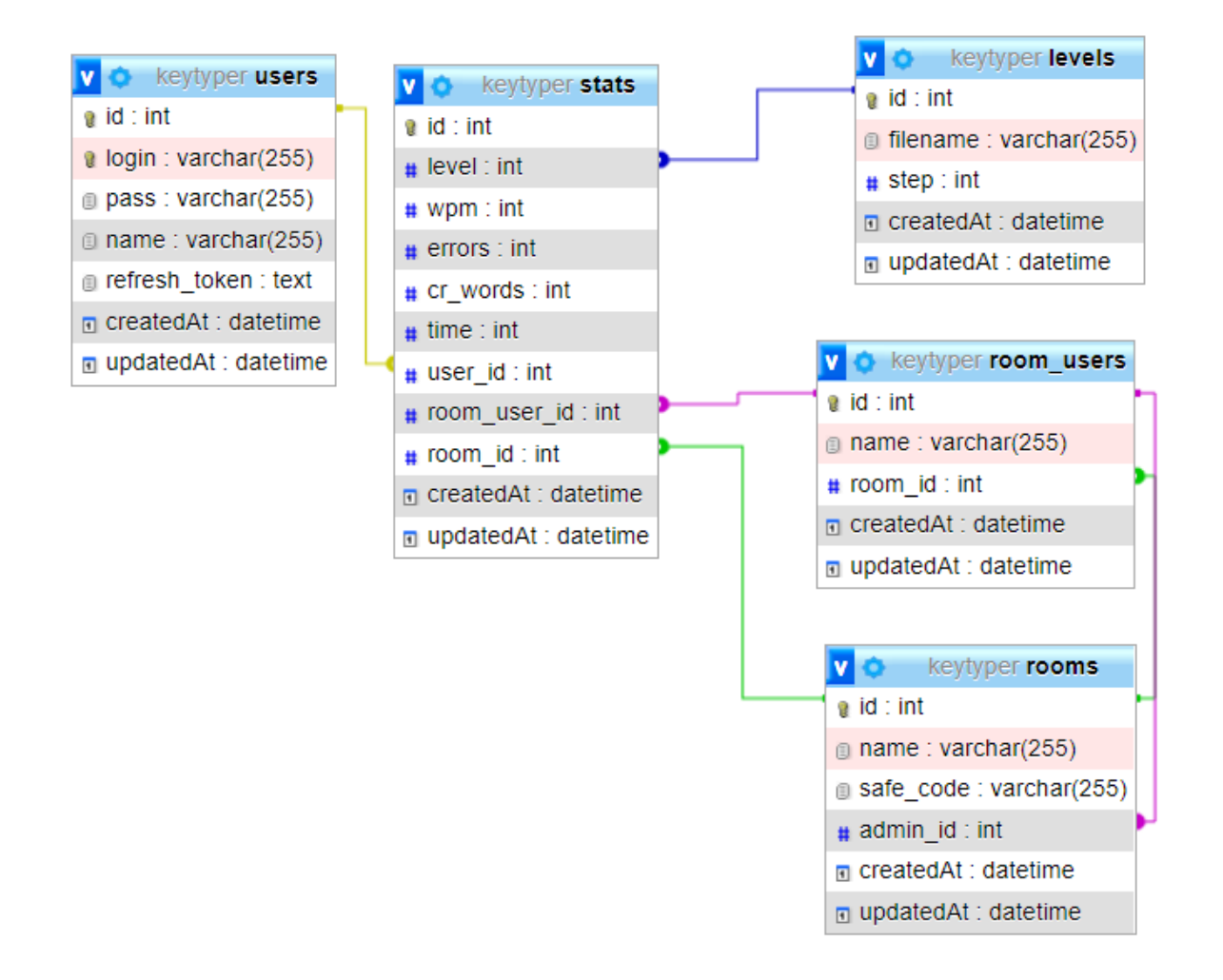

# Приложение 3. Словарь используемых терминов

Слепая десятипальцевая печать - способ ввода текста, при котором человек не смотрит на клавиатуру и использует все 10 пальцев.

Приложение - программа, ориентированная на решение конкретных залач, рассчитанная на взаимодействие с пользователем.

Кроссплатформенность - способность программного обеспечения работать с несколькими аппаратными платформами или операционными системами.

Онлайн платформа - информационное пространство, размещенное в Интернете, которое выступает посредником между учеником и учителем.

Профиль пользователя - характеристика отдельного пользователя приложения,

представленная набором атрибутов, например: имя, пол, возраст и т. д.

Веб-сайт - одна или несколько логически связанных между собой веб-страниц; также место расположения контента сервера.

Сервер (устройство) - выделенный или специализированный компьютер для выполнения сервисного программного обеспечения (в том числе серверов тех или иных задач).

Сервер (программа) - программный компонент вычислительной системы, выполняющий сервисные (обслуживающие) функции по запросу клиента, предоставляя ему доступ к определённым ресурсам или услугам.

Клиент - аппаратный или программный компонент вычислительной системы, посылающий запросы серверу.

Язык программирования - формальный язык, предназначенный для записи компьютерных программ.

JavaScript - мультипарадигменный язык программирования.

Фреймворк - программное обеспечение, облегчающее разработку и объединение разных компонентов большого программного проекта.

**HTML** - стандартизированный язык гипертекстовой разметки документов для просмотра вебстраниц в браузере.

База данных - это упорядоченный набор структурированной информации или данных, которые обычно хранятся в электронном виде в компьютерной системе.

SQL - декларативный язык программирования, применяемый для создания, модификации и управления данными в реляционной базе данных, управляемой соответствующей системой управления базами данных.

MySQL - это система управления базами данных (СУБД), распространяемая как свободное программное обеспечение (пользователи имеют право на неограниченную установку, запуск, свободное использование).

Интегрированная среда разработки (IDE) - комплекс программных средств, используемый программистами для разработки программного обеспечения (ПО).

Протокол - стандарт, описывающий правила взаимодействия функциональных блоков при передаче данных.

#### Репензия

#### на работу В. С. Скрипко

# «Разработка клавиатурного тренажёра «KeyTyper» для организации обучения слепой десятипальцевой печати»

Настоящая работа посвящена реализации веб-приложения для организации обучения десятипальцевой печати в онлайн-формате.

В основе работы лежит принцип создания обучающих программных продуктов, содержащих в себе набор упражнений для тренировок.

Разработанный продукт имеет ряд отличительных особенностей от аналогов, реализуя возможность выстраивания образовательной траектории при обучении слепой печати для группы обучающихся.

В результате разработки получен продукт, пригодный для использования в общеобразовательных организациях. Доступно и персональное использование. Современный интерфейс приложения предлагает интуитивно-понятную навигацию и управление процессами взаимодействия.

Автором были изучены и проанализированы аналоги и сделана сравнительная таблица, на основе которой видны преимущества новой разработки. В работе предоставлены ссылки на исходный код проекта, а также корректная схема базы данных. В ходе разработки было использовано большое количество фреймворков и подходов к реализации программного взаимодействия, что говорит о высоком профессионализме разработчика.

Подводя итог, следует отметить большой вклад автора, поскольку разработана не просто концепция образовательного приложения, а реализован готовый рабочий прототип системы, который был апробирован в реальных условиях.

Работа (проект) заслуживает внимания и высокой оценки, поскольку несёт высокую практическую значимость и выполнен на достойном уровне.

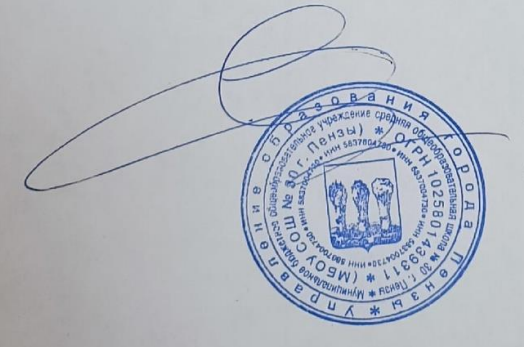

А. А. Долов, директор МБОУ СОШ №30 г. Пензы.

кандидат технический наук.

12.01.2023